DataRut sisteminde portal üzerinde ihtiyaca yönelik proje(ler) tasarlanabilir, projelere özgü hiyerarşi tanımlamaları, proje bazlı rapor tanımlamaları, dönemsel projeler oluşturulabilir. Portal üzerinden bir projeyi aşağıdaki adımları izleyerek oluşturabilirsiniz.

Yeni bir proje açmak için öncelikle "Proje Tanımlarında" + Ekle butonuna tıklanır.

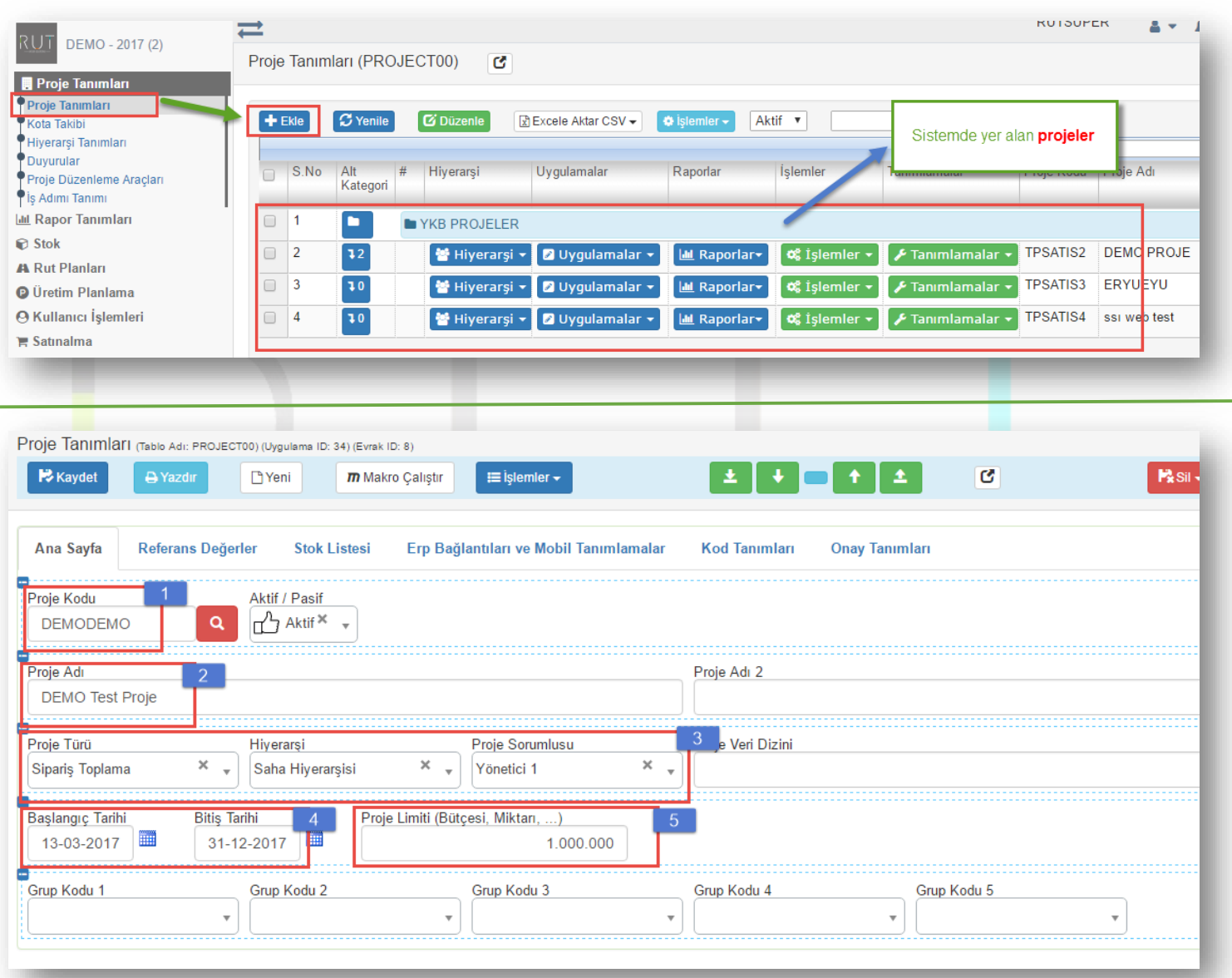

- 1) **Proje Kodu**: Sistemin otomatik oluşturduğu bir kod olup isteğe göre değiştirilebilir.
- 2) **Proje Adı**: Projeyi tanımlayacak proje başlığı. Projeye ek bir isim daha verilebilir. (Proje Adı 2 alanına)
- 3) **Proje Türü**: Tanımlanacak projenin türüyle alakalı tanımlama alanı. Bu alanda firma ihtiyacına yönelik proje türü tanımlamalarını yapabilir. Projeyle ilişkili **hiyerarşi** tanımlaması(atama) yapılabilir ve **projeye sorumlusu** tanımlanabilir.
- 4) **Proje Tarihi**: Projenin başlangıç ve bitiş tarihinin tanımlandığı alan.
- 5) **Bütçe Tutarı**: Proje bir bütçeye sahipse bu alana tanımlama yapılabilir.

Sayfa Sayısı: 1/1

Tarih : 19.12.2017

## Aynı türden projeleri kolay ulaşılabilir ve düzenli olması adına projelerinizi işletim sistemlerinin klasörleme mantığıyla eşdeğer şekilde klasörleyebilirsiniz.

![](_page_1_Picture_44.jpeg)

Klasör içerisindeki projeleri simgesine tıklayarak görüntüleyebilir. Klasör içine Proje ekleyebilir, ve taşıma işlemlerini gerçekleştirebilirsiniz.

![](_page_1_Picture_45.jpeg)

Klasörleme yapısı sistemde yer alan tüm uygulamalarda kullanılabilmektedir. Klasörleme işleminin detaylı kullanımı ayrıca belirtilmiştir.